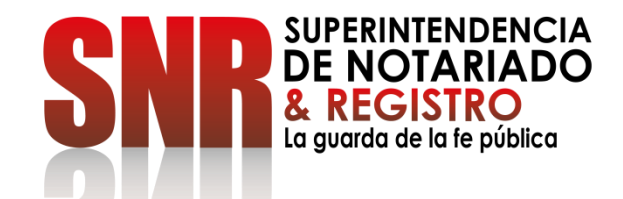

## **¿CÓMO PAGO LOS DERECHOS DE REGISTRO-REL RADICACION ELECTRONICA?**

Ingresar a <https://radicacion.supernotariado.gov.co/app/> y dar clic en el botón "Pagos en Línea"

## PASO 1

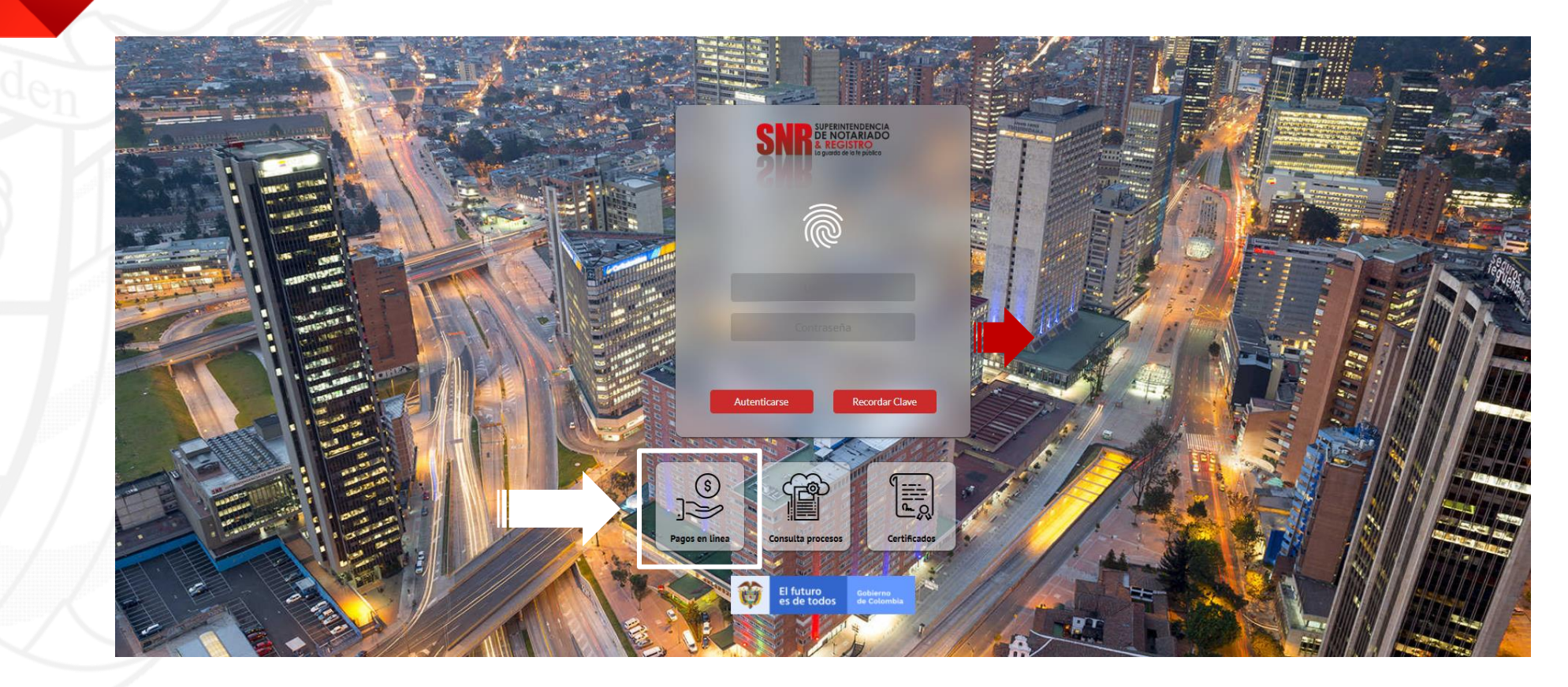

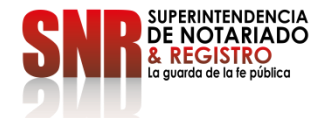

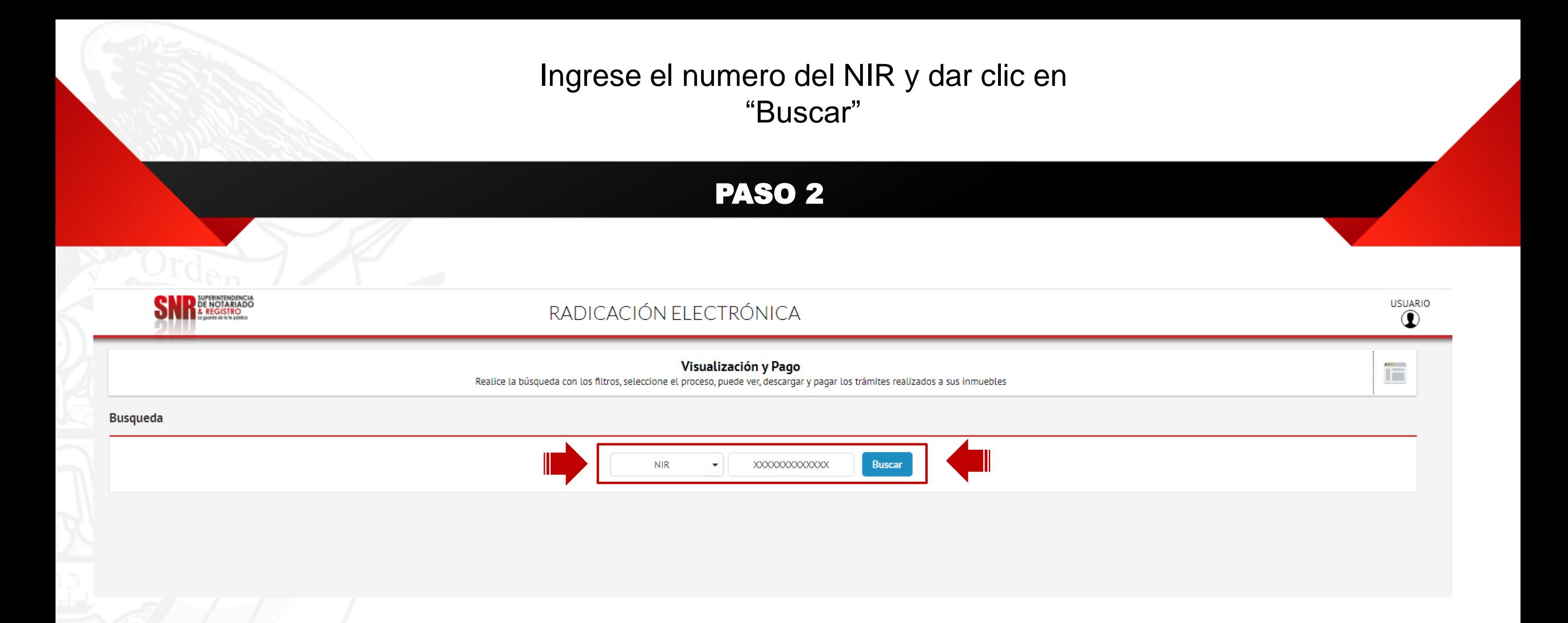

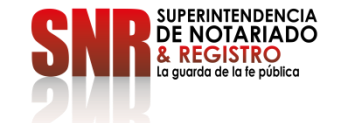

Le aparece el valor a cancelar, el nombre del otorgante y beneficiario para pagar dar clic en "Pagos en Línea"

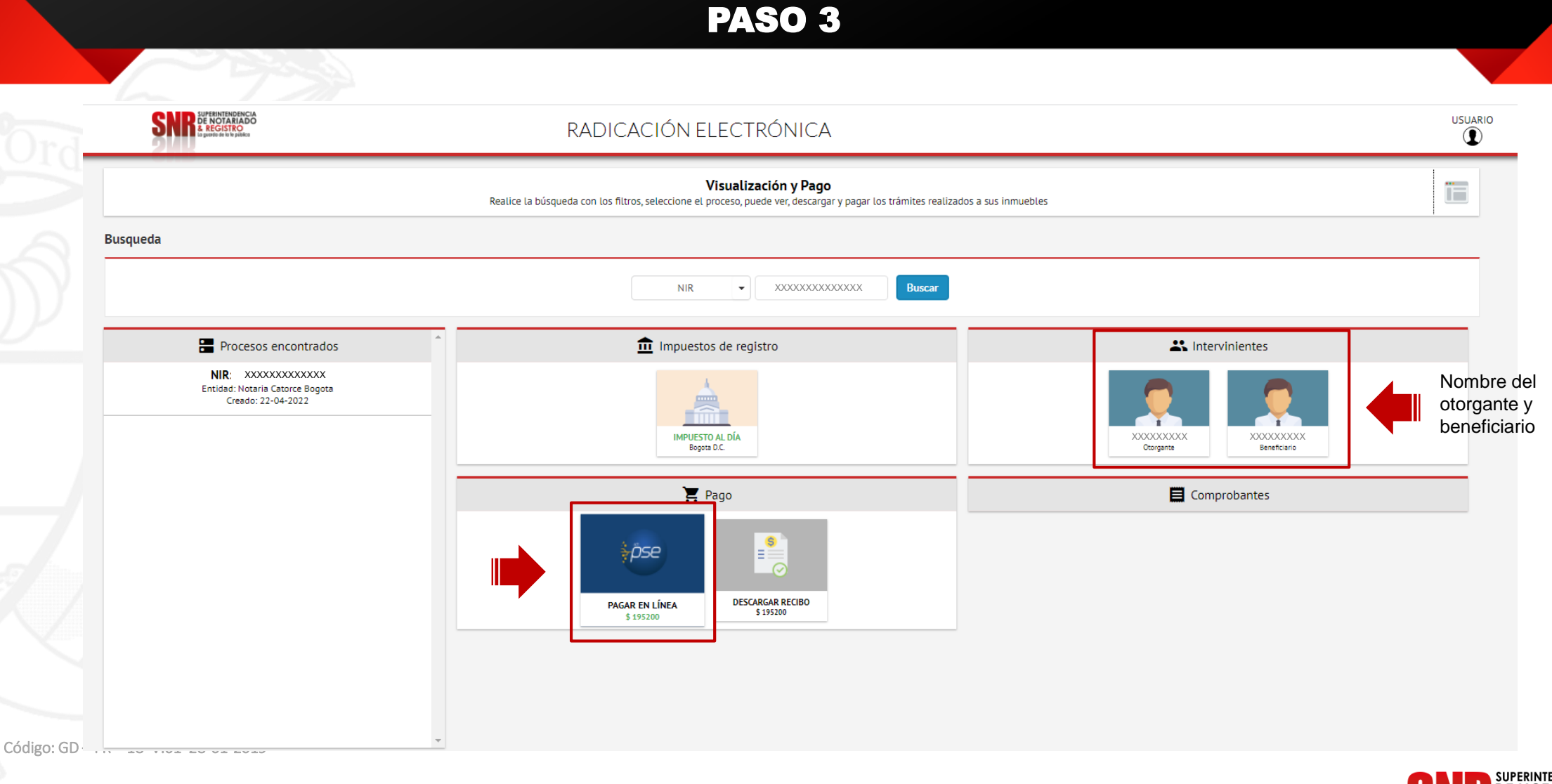

**SUPERINTENDENCIA**<br>**DE NOTARIADO REGISTRO** a guarda de la fe pública

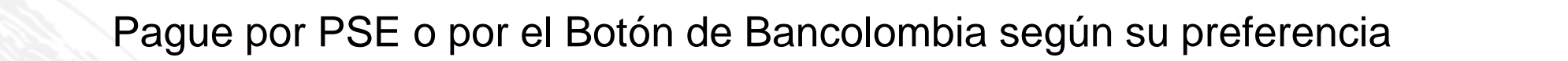

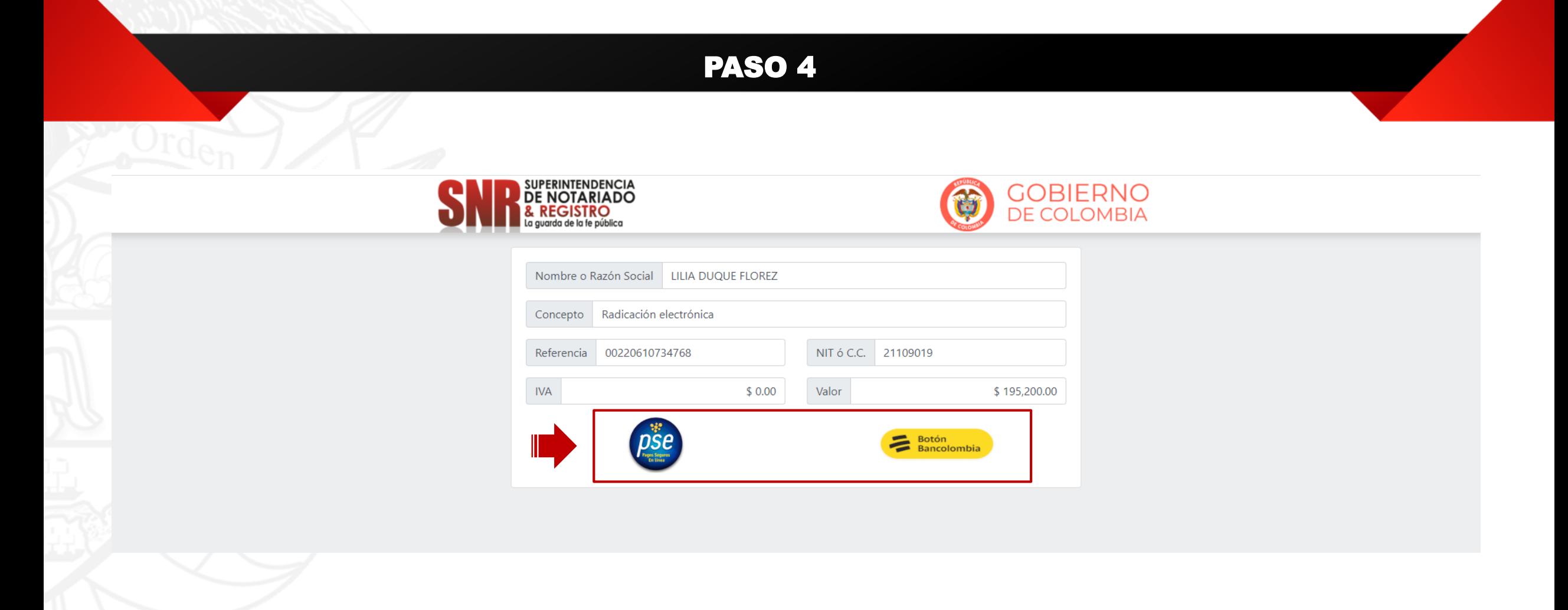

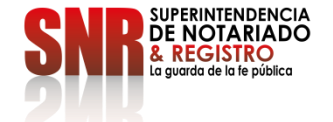

## Pagando por PSE. Ingresar los datos solicitados y pagar dando clic en "Pagar"

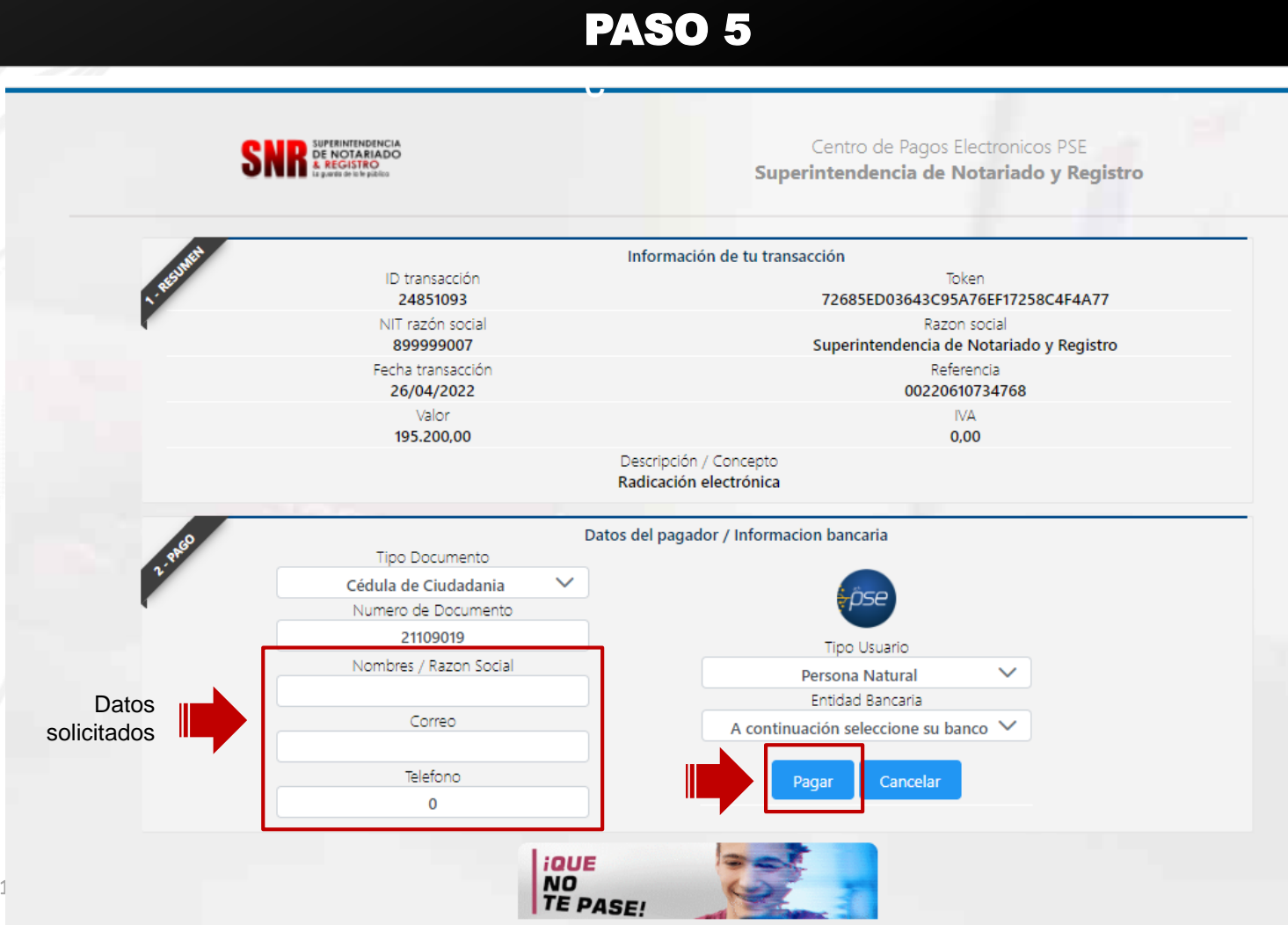

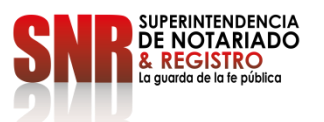

Pago por Botón Bancolombia. Ingresar los datos solicitados y pagar dando clic en "Botón Bancolombia"

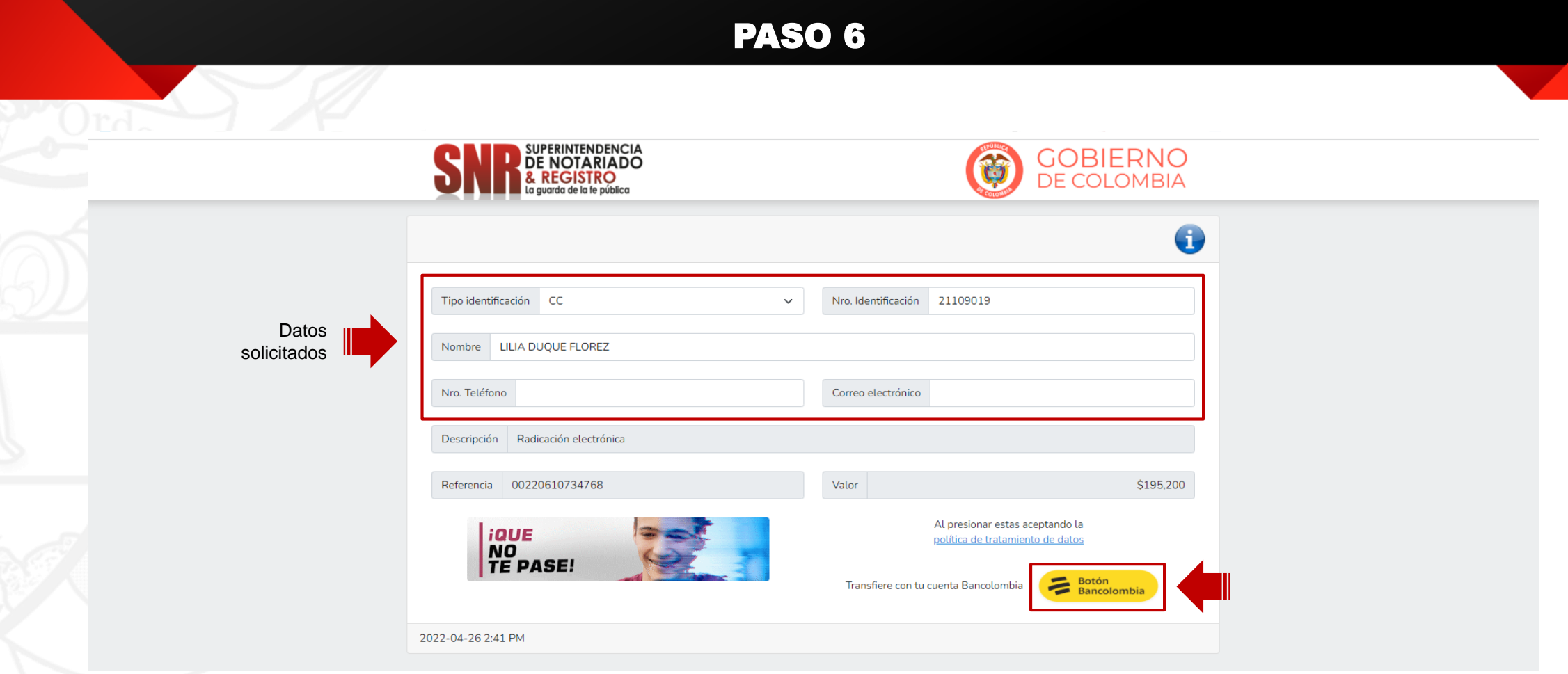

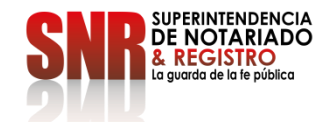